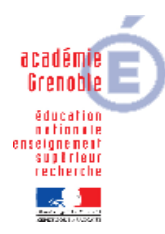

**Lycée Emmanuel Mounier 6 avenue Marcelin Berthelot - 38029 Grenoble CEDEX 2 04 76 86 58 15 carmit@ac-grenoble.fr site collaboratif : http://carmit.ac- grenoble.fr**

## **UTILISER UN PGI (CEGID) EN ÉCONOMIE GESTION GODIN – FICHES DE TRAVAIL – LANGAGE SQL**

## **Utiliser le requêteur SQL pour exécuter les requêtes suivantes :**

## **Vue générale de l'ensemble du modèle relationnel**

- 1. Visualiser toutes les ta bles
- 2. Dénombrer les tables

**Observation d'informations commerciales** : (Utilisation de la table « TIERS »)

- 3. Visualiser l'étendue de la table « TIERS »
- 4. Visualiser la table TIERS (avec numéro tiers, type tiers, nom, CP, Ville)
- 5. Lister les clients (avec numéro tiers, type tiers, nom, CP, Ville)
- 6. Lister les clients par ordre alphabétique
- 7. Compter le nombre de clients
- 8. Compter le nombre de clients en renommant le titre de la colonne

## **Observation d'informations comptables :** (Utilisation de la table « ECRITURE »)

- 9. Visualiser l'étendue de la table « ECRITURE »
- 10. Lister les écritures passées (avec date, journal, n°pièce, débit, crédit)
- 11. Classer par journal puis par n°pièce
- 12. Vérifier que débit = crédit
- 13. Donner le montant maximum saisi
- 14. Donner le nombre d'écritures enregistrées et exporter la requête dans Excel
- 15. Lister les valeurs du champ « e journal »
- 16. Lister les différents types de journaux
- 17. Compter le nombre d'écritures par journal
- 18. Sélectionner des journaux pour lesquels plus de 30 écritures sont passées